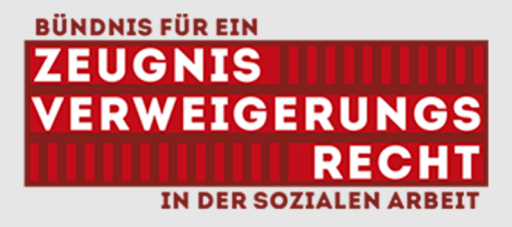

## **Wie kannst du unser Anliegen unterstützen? Eine kleine Gebrauchsanweisung.**

Wir freuen uns über alle Menschen, die sich dem Anliegen solidarisch zeigen und sich für ein Zeugnisverweigerungsrecht in der Sozialen Arbeit einsetzen! Dabei musst du nicht selbst Sozialarbeiter\*in/ Sozialpädagog\*in sein, gerade in einem Arbeitsfeld tätig oder persönlich betroffen sein! Wir möchten viele verschiedene Personen und Institutionen motivieren, sich zu beteiligen auch wenn eine Teilnahme an der Kundgebung in Berlin nicht möglich ist.

- Wenn du es einrichten kannst, komm gerne am 19. März um 15.30 Uhr nach Berlin zur Kundgebung und trage das Anliegen auf die Straße! Alle Informationen entnimmst du dem Aufruf.
- Teile den Aufruf in deinem Team, deinem Träger, deiner Adressat\*innengruppe und bei Kooperationspartner\*innen. Nutze dazu gern z.B. auch deine Statusmeldung in den Messengern deines Diensttelefons. Den Aufruf findest du unter https://www.zeugnisverweigern.de/2024/03/05/aufruf-zur-kundgebung/
- Folge auf Instagram **zvr\_sozialearbeit**, dies ist der offizielle Account des Bündnis' Zeugnisverweigerungsrecht!
- Die Beiträge des Accounts sind zum Teilen freigegeben, klicke einfach unter dem Beitrag, den du teilen möchtest, auf das Papierflieger-Symbol  $\forall$  und wähle einer der angezeigten Optionen aus, z.B. das Posten in deiner eigenen Story.
- Du kannst dort die Beiträge auch via deiner genutzten Messenger wie Telegram, WhatsApp o.a. verbreiten, um Menschen aufmerksam zu machen, die nicht bei Instagram sind. Wenn diese auf den Link klicken, gelangen sie ohne eigenen Account zum Beitrag . Nutze dafür dieses Symbol: ≪
- Wenn du einen eigenen Beitrag erstellt, z.B. mit einem eigenen Foto, kannst du unseren

Teilen

Account dort markieren, in dem du auf klickst und ein @ eintippst. Dann öffnen sich alle deine gefolgten Accounts und du kannst uns auswählen.

- In einer Story funktioniert das Erwähnen genauso. Wenn du einen unserer Beiträge in deiner Story postest, kannst du den Account markieren in dem du in der oberen Reihe das Symbol "Aa" anklickst und das @ eingibst oder direkt auf "@ Erwähnen" klickst.
- In einer eigenen Story von dir, die keinen Beitrag von uns teilt, kannst du uns ebenso markieren.
- Du hilfst uns auch, indem du auf unsere Homepage www.zeugnis-verweigern.de aufmerksam machst, wo weitergehende Informationen und aktuelle News nachzulesen sind.
- Wenn du keine Sozialen Medien nutzt und dich beteiligen möchtest, sende uns ein Foto mit deiner Message und den Informationen, die du geben möchtest – wir teilen dies dann bei uns auf dem Account -> info@zeugnis-verweigern.de
- Alle weiteren Fragen, Anliegen und Wünsche kannst du ebenfalls dorthin kommunizieren, scheue dich nicht, uns zu kontaktieren!